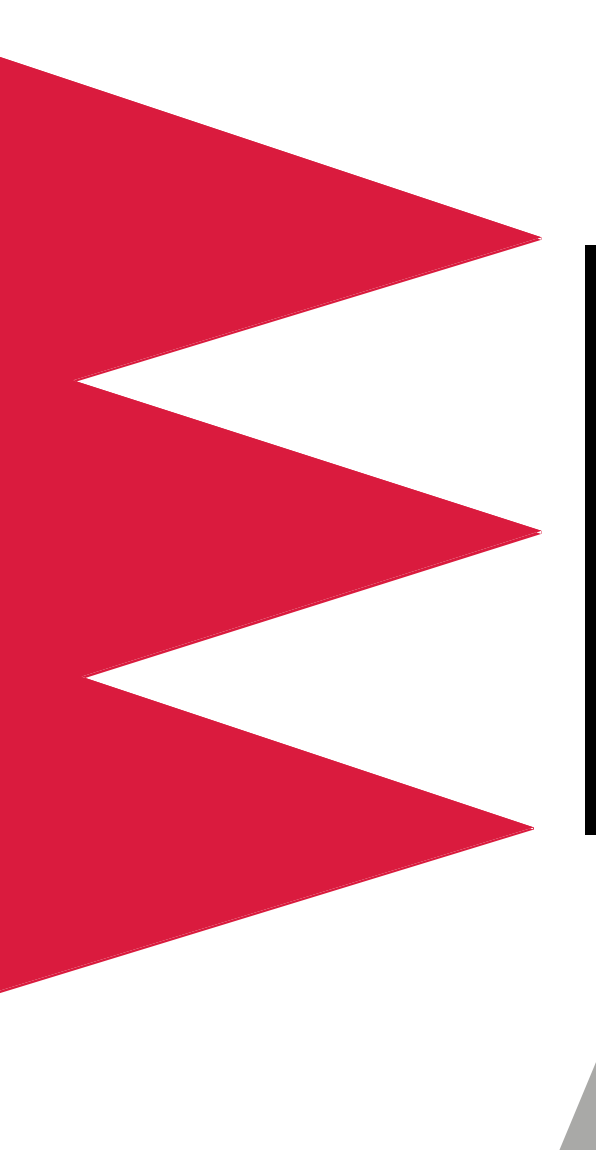

# *Power Distribution Unit (PDU)*

*AP7620 AP7621 AP7622 AP7626*

*User's Manual* 

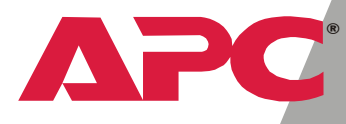

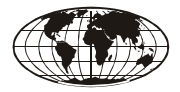

This manual is available in English on the enclosed CD.

❖❖❖

Dieses Handbuch ist in Deutsch auf der beiliegenden CD-ROM verfügbar.

❖❖❖

Este manual está disponible en español en el CD-ROM adjunto.

❖❖❖

Ce manuel est disponible en français sur le CD-ROM ci-inclus.

❖❖❖

Questo manuale è disponibile in italiano nel CD-ROM allegato.

# *Contents*

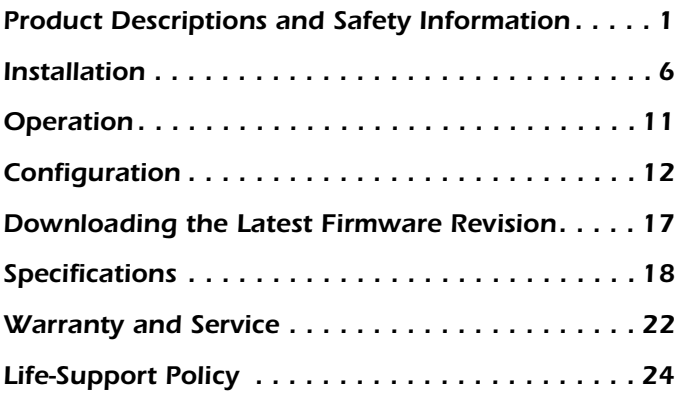

# <span id="page-4-0"></span>*Product Descriptions and Safety Information*

#### *Features of single-branch PDU models*

This manual explains how to install and use the following Rack-mount PDUs:

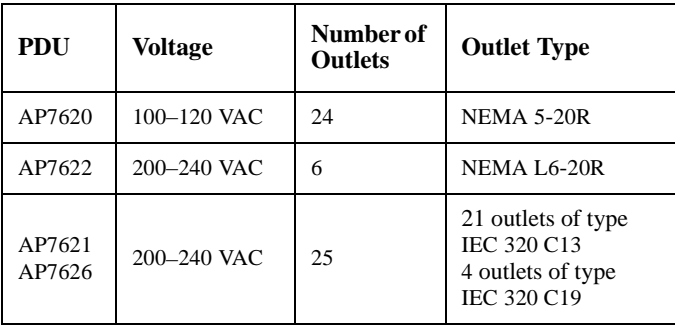

All the PDUs distribute input power from a single source to the PDU outlets for use by connected equipment and provide current-sensing to guard against overload conditions.

#### *Safety information*

In all applications, the plug on the power supply cord is the means to disconnect the PDU. The receptacle (outlet) into which the PDU is plugged must be installed near the connected equipment and must be easily accessible.

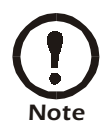

In 208 and 230 VAC applications, the PDU relies on the building installation for over-current and short-circuit current protection.

You must connect the PDU to a branch circuit that is rated as follows:

- 20 amps, 250 volts (in accordance with NFPA 70) in 208 VAC applications.
- 16 amps, 250 volts in 230 VAC applications.

#### *120V PDU*

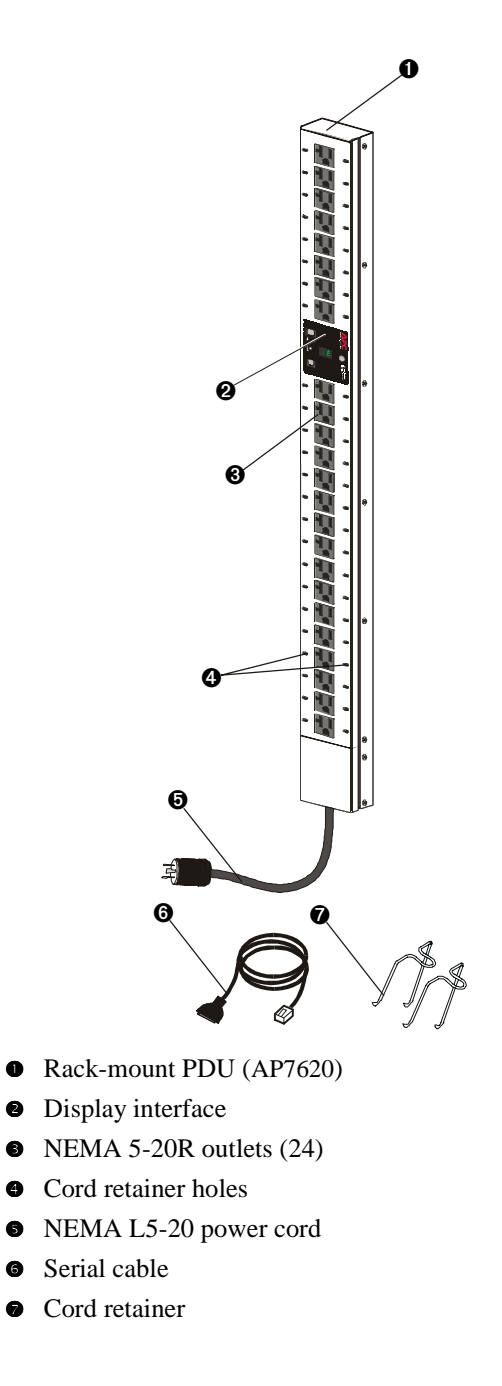

#### *208V PDU*

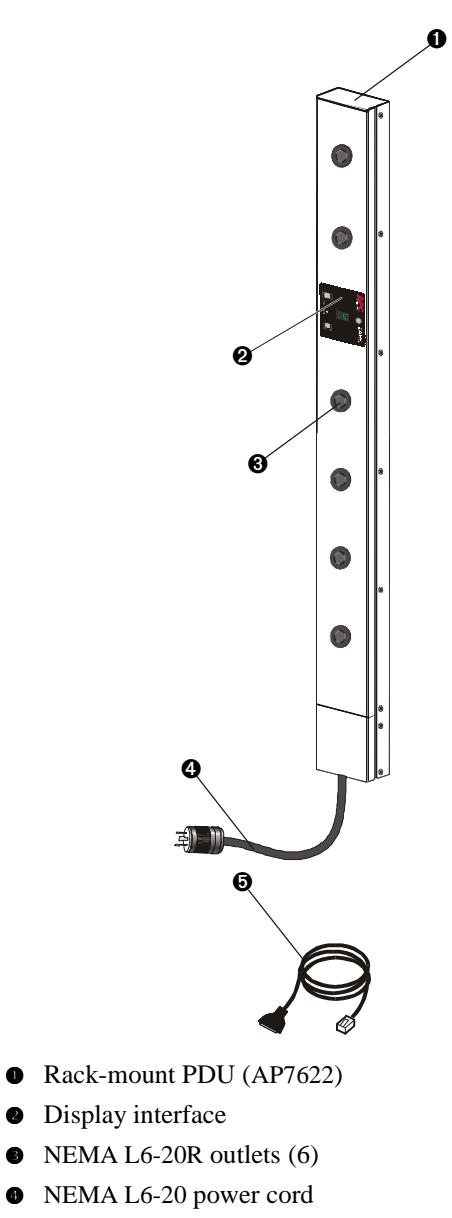

**Serial Cable** 

*230V PDU with IEC 320 C20 power cord*

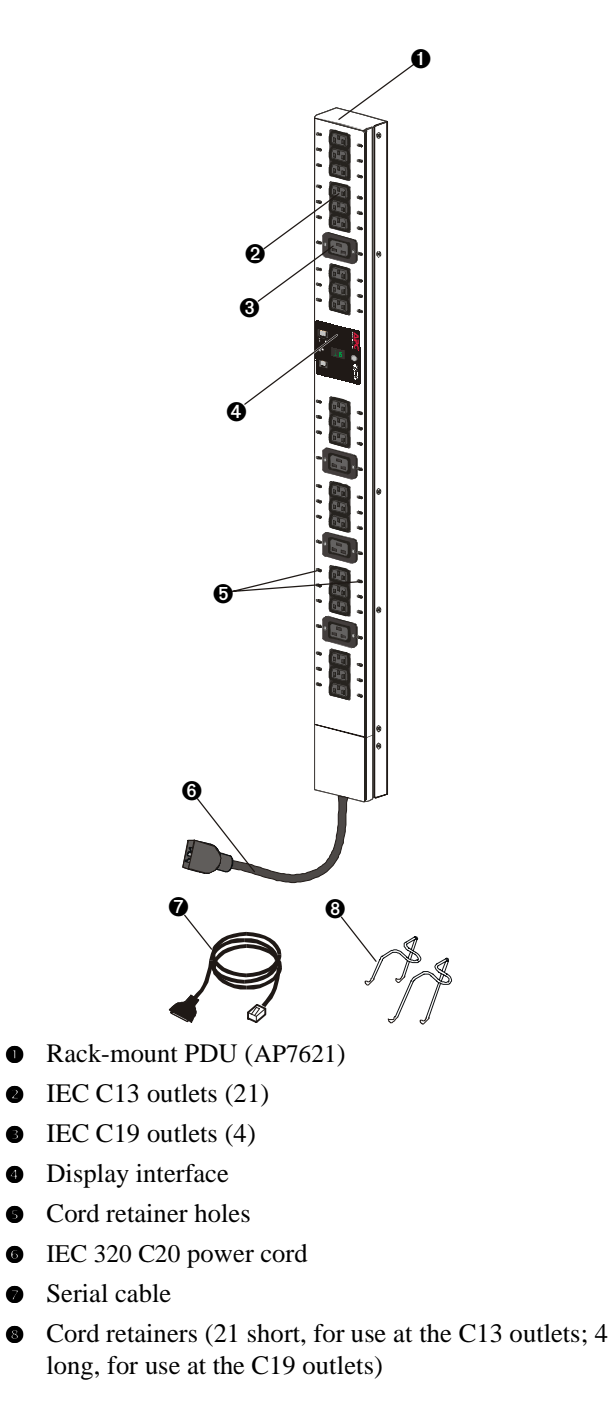

*4 PDU: User's Manual*

## *230V PDU with NEMA L6-20 power cord*

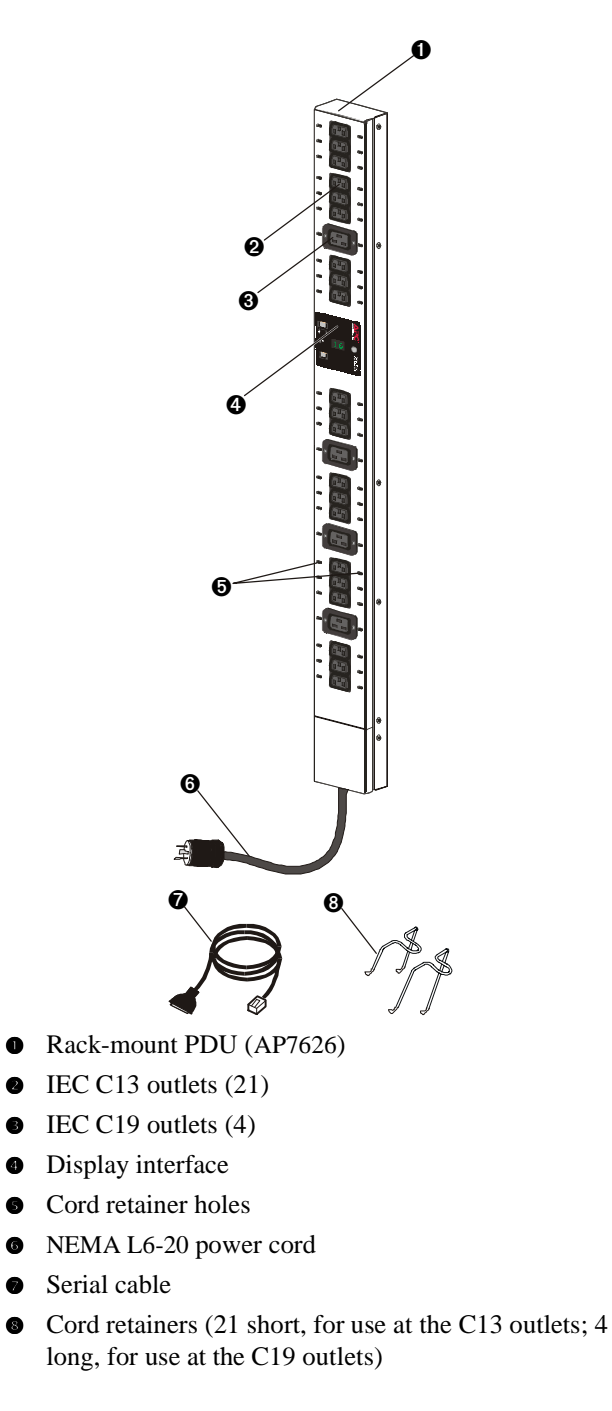

## <span id="page-9-0"></span>*Installation*

*Mounting options* You can install Rack-mount PDUs in one of two ways: using toolless mounting pegs or the mounting brackets. You mount the Rack-mount PDUs in the rear of the enclosure, in the channel directly behind the rear vertical mounting rails. Before you begin to install the Rack-mount PDUs, choose a location for them in the enclosure and decide on the mounting method.

1. Decide where to mount the PDU and whether the power cord will be at the upper or lower end of the PDU.

> Make sure that the power cord can reach an outlet easily, does not interfere with other equipment, and does not bend sharply.

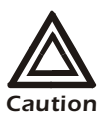

- In a PowerStruXure Type A system, you **must** mount the PDU so that its power cord is at the lower end.
- In any system, if you orient the PDU so that the power cord is at the lower end, **do not** mount the PDU in the lowest position possible in the enclosure.
- 2. Slide the mounting pegs into a set of holes in the channel

#### *Toolless mounting*

in the rear panel of the enclosure.

3. Push the PDU downward until it locks into position.

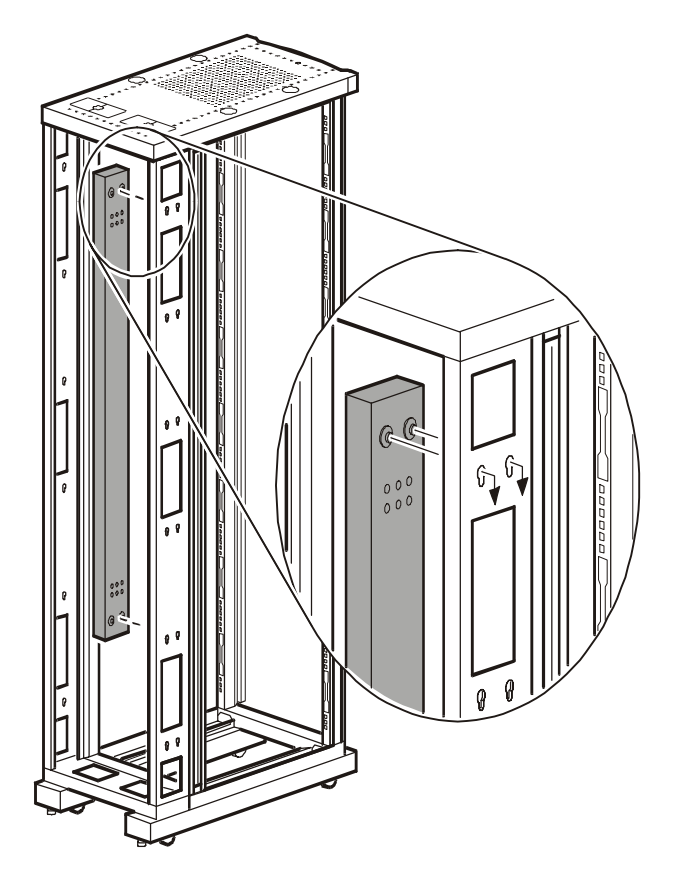

### *Bracketmounting*

You can order a rack-mount bracket kit from APC— AR8116BLK. The brackets attach to the Rack-mount PDU in two different directions, shown in the figures in step 1. Consider the orientation of the Rack-mount PDU in the enclosure before attaching the brackets. A recessed orientation allows the Rack-mount PDU to be mounted flush with the enclosure; a raised orientation allows you to route cables through the channel (see the figures in step 2).

- 1. Attach two brackets to the rear of the Rack-mount PDU, using six pan-head screws (provided in the bracket kit) for each bracket.
	- Recessed Orientation

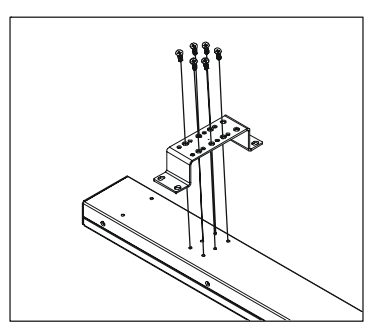

– Raised Orientation

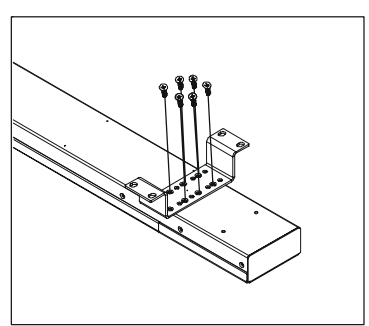

2. Insert one mounting screw (provided with the bracket kit) in the top and bottom positions in the channel where the

brackets align with the holes. Tighten to secure the Rackmount PDU to the enclosure.

– Recessed Orientation

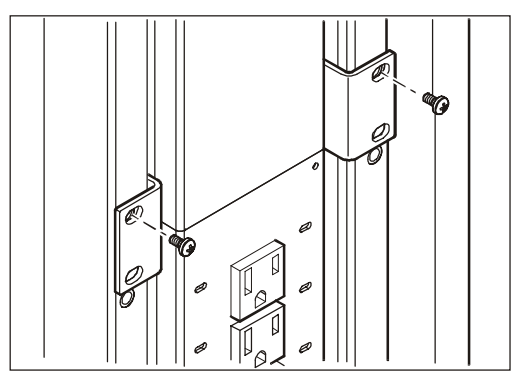

– Raised Orientation

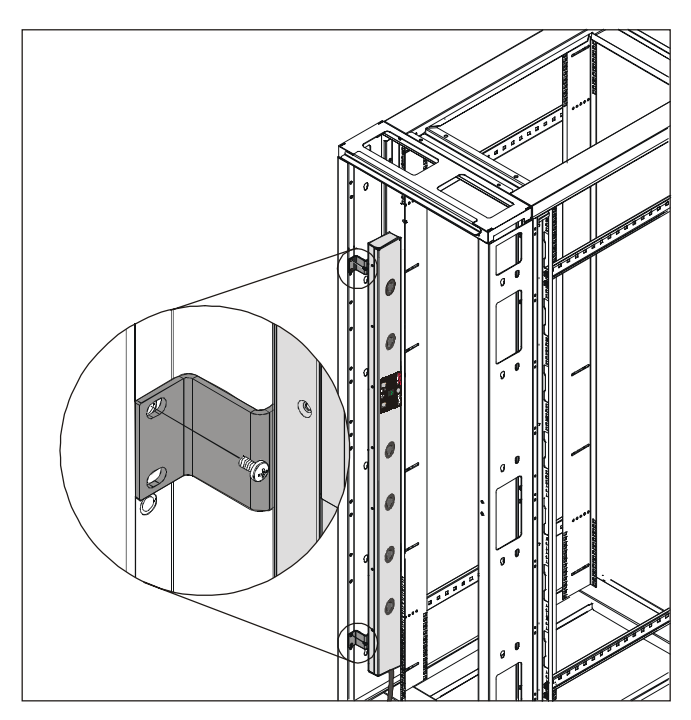

# <span id="page-14-0"></span>*Operation*

*Rack-mount PDU display interface*

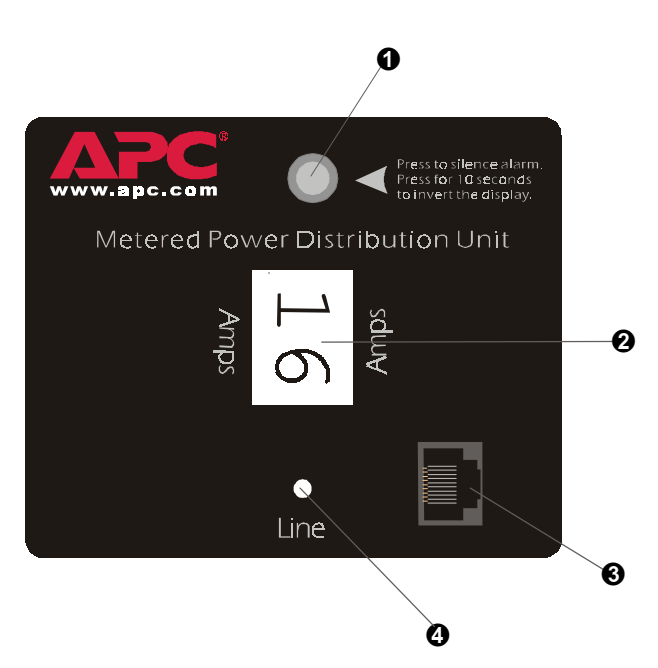

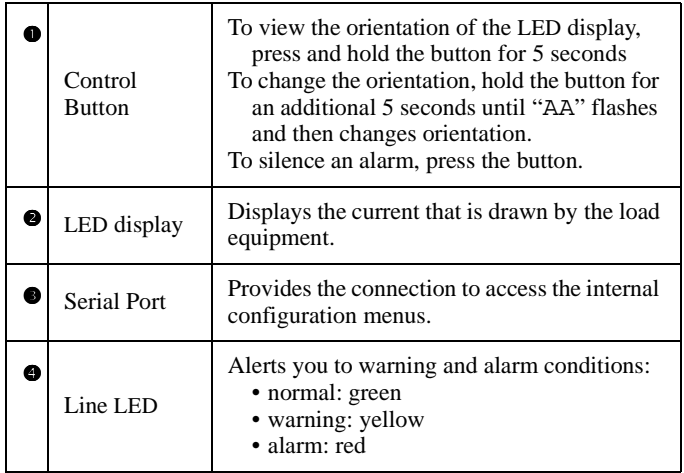

# <span id="page-15-0"></span>*Configuration*

#### <span id="page-15-1"></span>*Using a serial port connection*

- 1. Connect an available serial port of your computer to the serial port on the front panel of the PDU, using the supplied serial cable.
- 2. Run a terminal emulation program such as Windows® HyperTerminal.
- 3. Configure the following settings for the serial port:
	- 19,200 bps
	- no parity
	- 8 data bits
	- 1 stop bit
	- no flow control

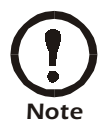

Some terminal emulation programs require that a device be disconnected and then reconnected for the new serial port settings to take effect.

- 4. Press any key on the computer to display the PDU login screen, which contains the **Username** and **Password** prompts.
- 5. Log on by using the user name and password for the appropriate access level:

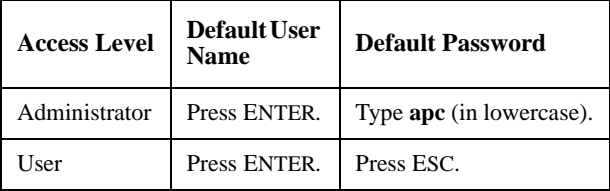

*Access to menus* When you log in as User, you can view information but cannot configure settings or enter data.

> When you log in as Administrator, you can view information, configure settings, and enter data. Any changes take effect immediately.

To navigate the menus and their options, type the number of the selection you want, and press ENTER.

#### *Configuration*

#### *Main menu*

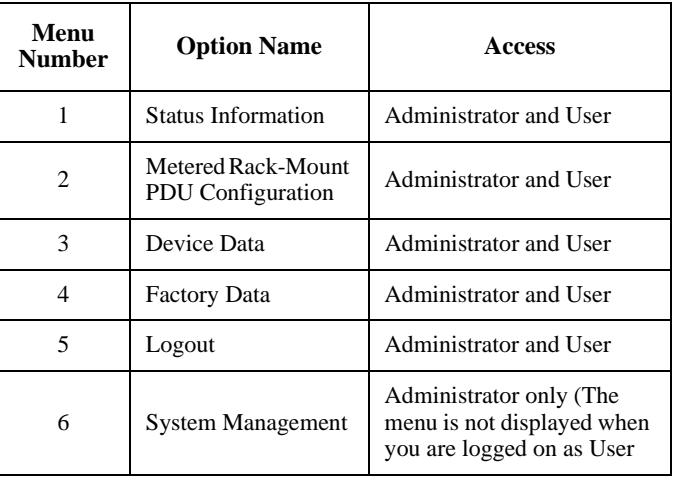

Choosing this option displays the following information about the PDU.

- The current in amps
- The status (whether it is within the configured limits for output current or has reached or exceeded those limits).

This option includes no items configurable through this screen.

Choosing this option displays the following additional options.

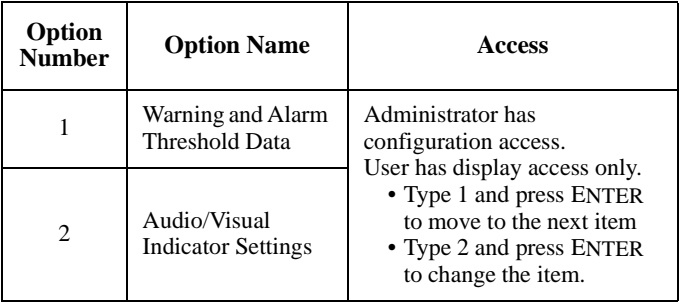

## *Metered Rack-Mount PDU Configuration option*

*Status Information option*

## *Device Data option*

Choosing this option displays the following information:

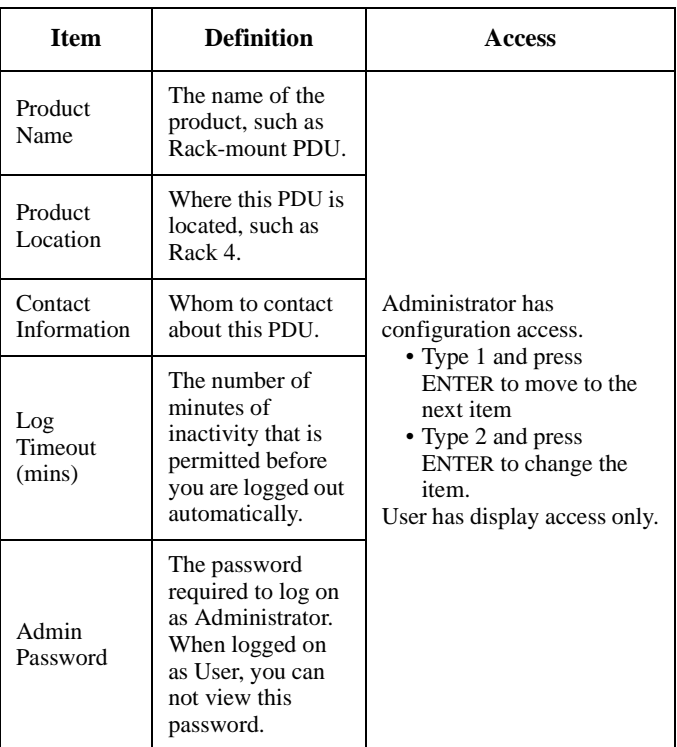

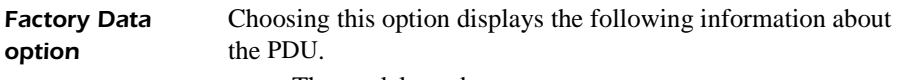

- The model number
- The serial number
- The hardware revision
- The date of manufacture
- The firmware revision
- The date the firmware was installed.

This option includes no configurable items.

## *System Management option*

Choosing this option displays the following additional options

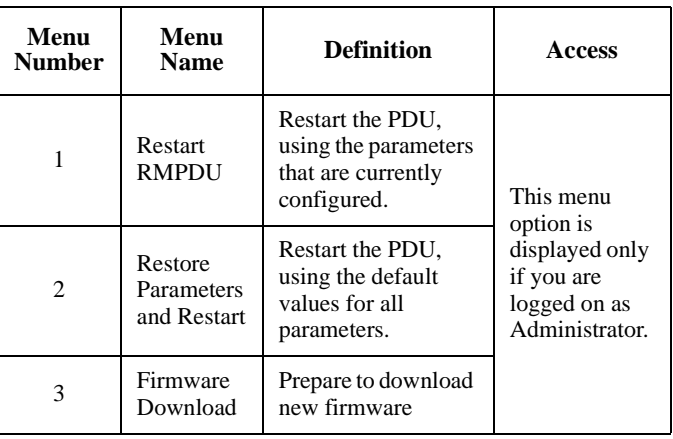

# <span id="page-20-0"></span>*Downloading the Latest Firmware Revision*

*How to download firmware to a Rack-mount PDU*

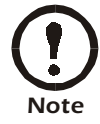

During firmware downloads, power will not be interrupted to the PDU outlets.

- 1. Go to **www.apcc.com/tools/download/**, and check to see if there is a version of firmware for your type of Rackmount PDU later than the version you are currently using.
- 2. Access the PDU internal menus through a serial port connection.

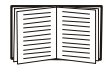

See ["Using a serial port connection" on page 12](#page-15-1).

- 3. Log on to the Rack-mount PDU as an Administrator.
- 4. Type 6 (for **System Management**) on the Main menu and press ENTER.
- 5. Type 3 (for **Firmware Download**) on the **System Management** menu, and press ENTER.
- 6. From the **Firmware Download** menu:
	- a. Type 1 and press ENTER to initiate a download. The menu displays C repeatedly and the display interface displays dL.
	- b. Select the **Transfer** pull-down menu from the menu bar.
	- c. Select **Send File** from the **Transfer** pull-down menu.
	- d. Browse for and select the firmware file you copied to your computer.
	- e. Set the protocol to **Xmodem** and press the **Send** button.

When the firmware download is complete, the display interface refreshes and displays the current in amps.

# <span id="page-21-0"></span>*Specifications*

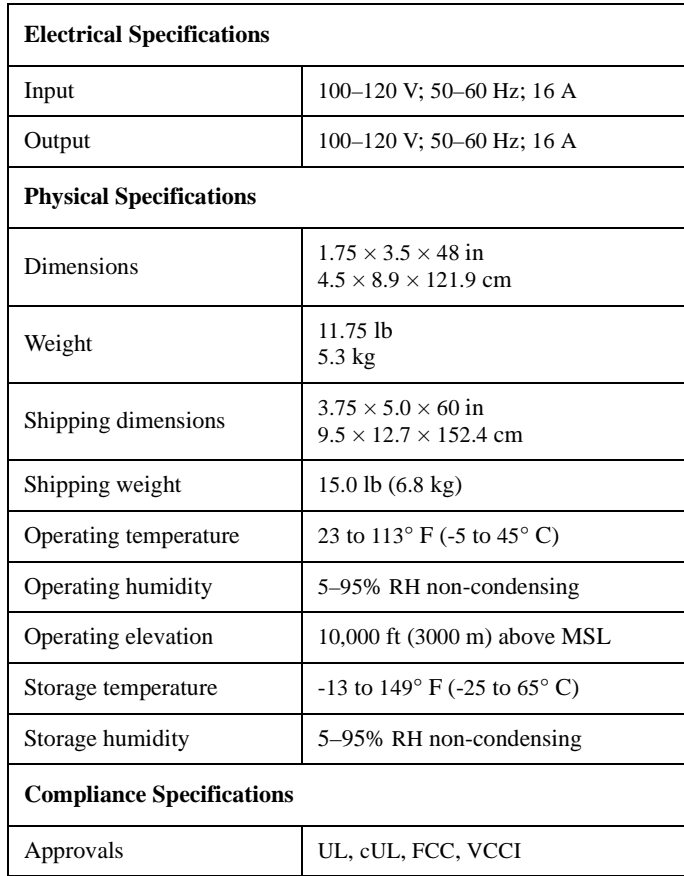

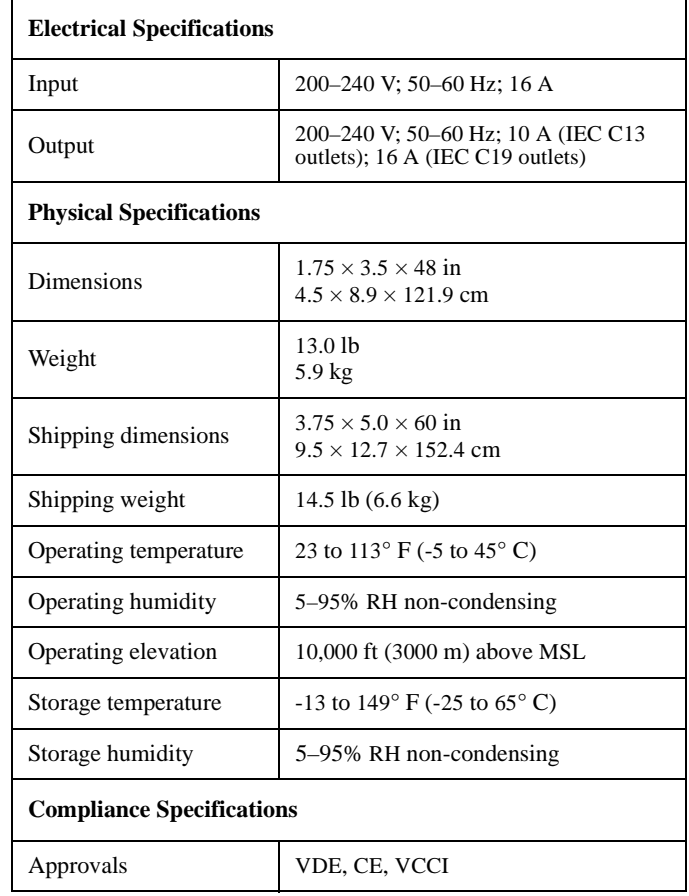

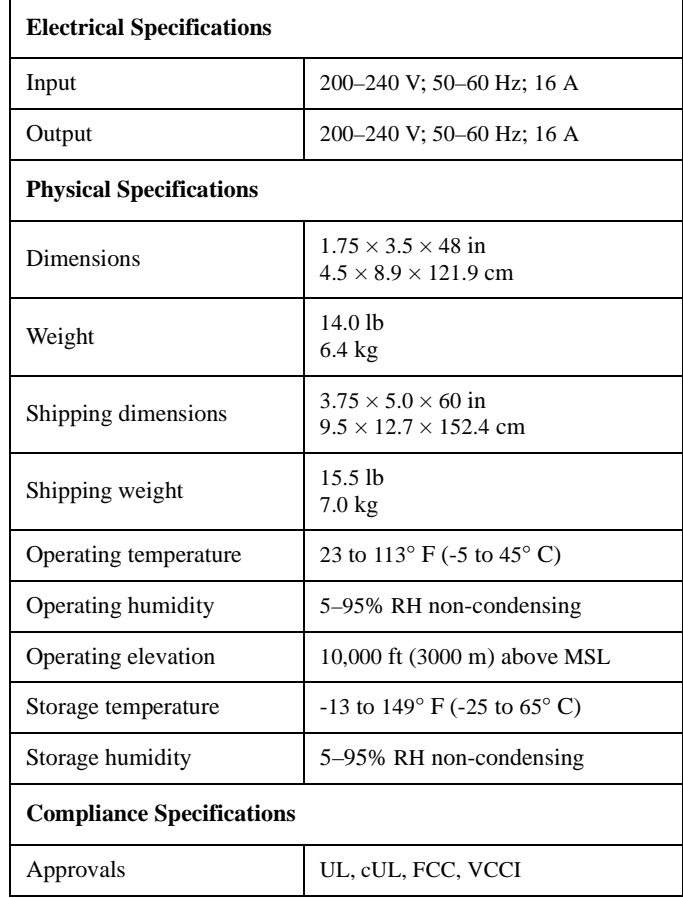

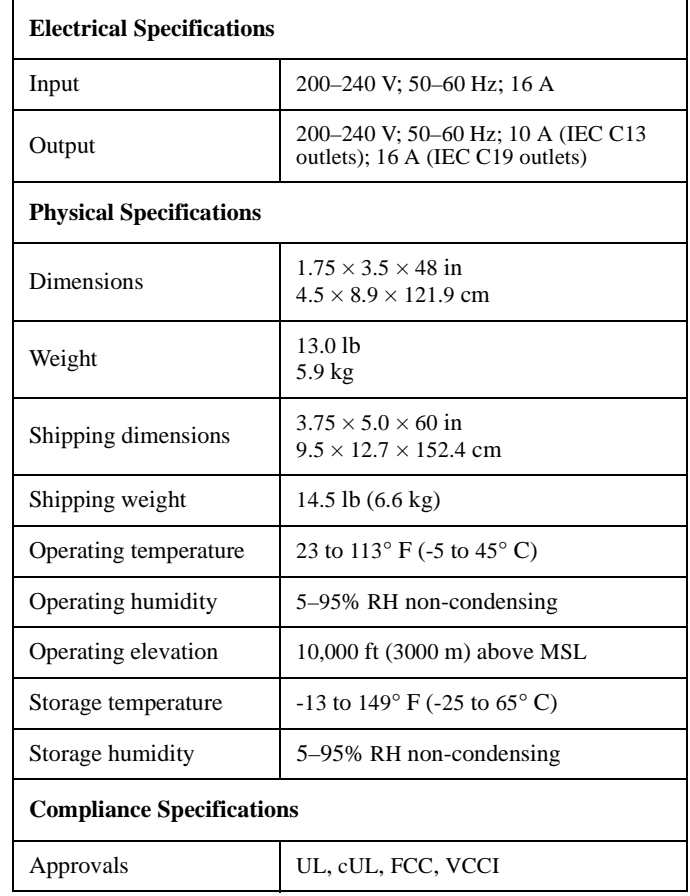

# <span id="page-25-0"></span>*Warranty and Service*

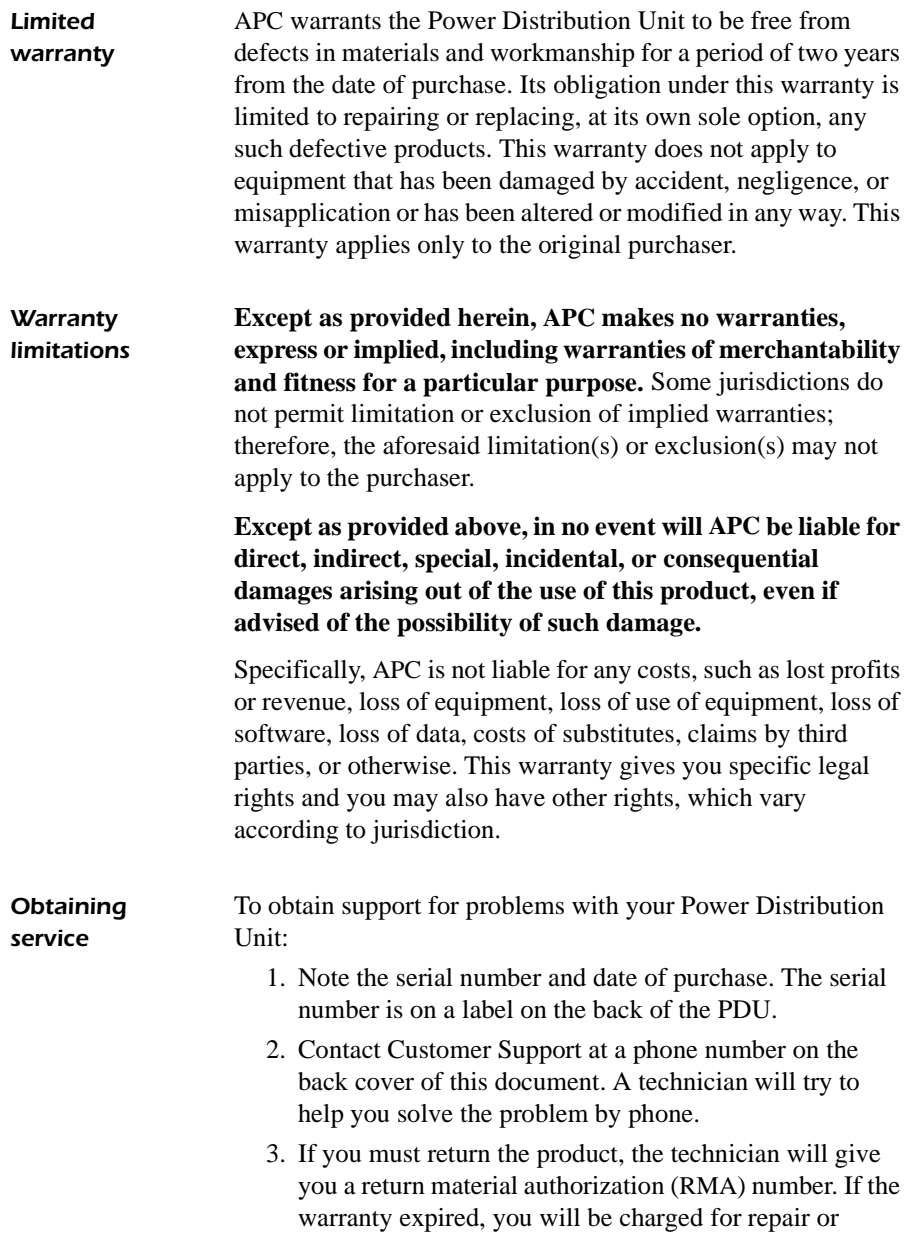

replacement.

- 4. Pack the unit carefully. The warranty does not cover damage sustained in transit. Enclose a letter with your name, address, RMA number and daytime phone number; a copy of the sales receipt; and a check as payment, if applicable.
- 5. Mark the RMA number clearly on the outside of the shipping carton.
- 6. Ship by insured, prepaid carrier to the address provided by the Customer Support technician.

# <span id="page-27-0"></span>*Life-Support Policy*

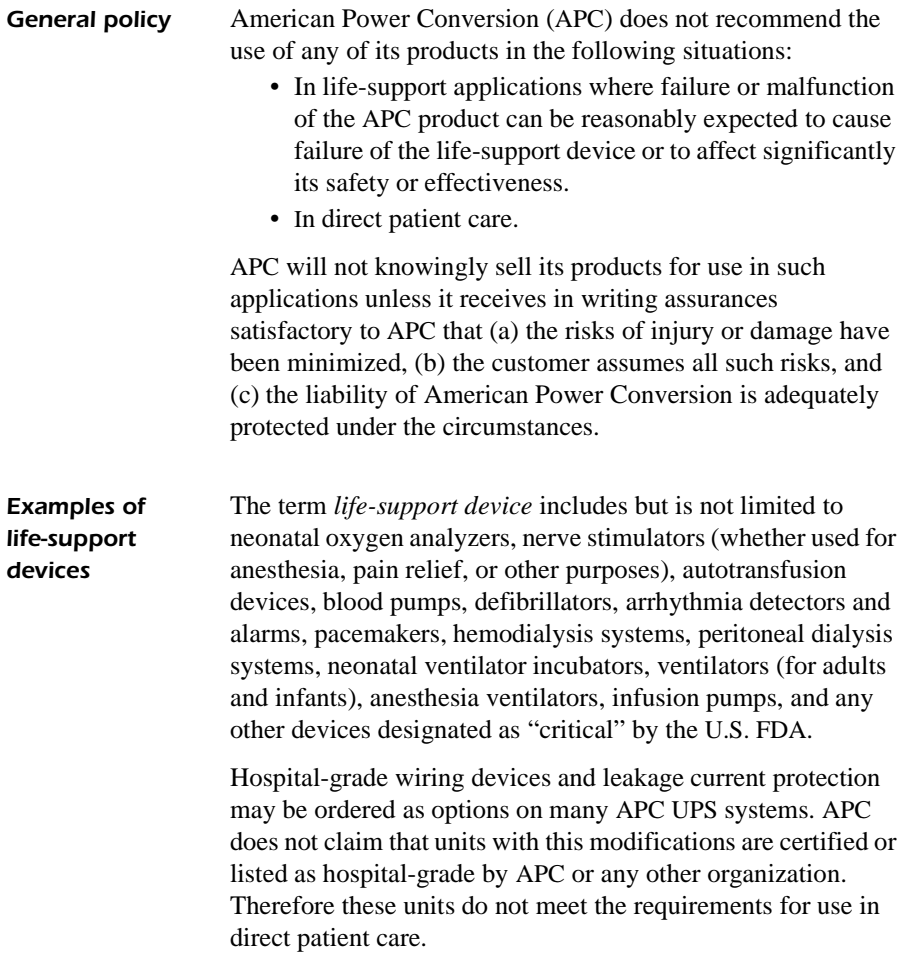

## *Radio Frequency Interference*

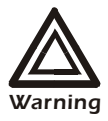

**Changes or modifications to this unit not expressly approved by the party responsible for compliance could void the user's authority to operate this equipment.**

This equipment has been tested and found to comply with the limits for a Class A digital device, pursuant to part 15 of the FCC Rules. These limits are designed to provide reasonable protection against harmful interference when the equipment is operated in a commercial environment. This equipment generates, uses, and can radiate radio frequency energy and, if not installed and used in accordance with this user manual, may cause harmful interference to radio communications. Operation of this equipment in a residential area is likely to cause harmful interference. The user will bear sole responsibility for correcting such interference.

This Class A digital apparatus complies with Canadian ICES-003.

*Cet appareil numérique de la classe A est conforme à la norme NMB-003 du Canada.*

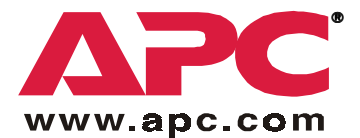

# *APC Worldwide Customer Support*

Customer support for this or any other APC product is available at no charge in any of the following ways:

- Visit the APC Web site to find answers to frequently asked questions ( $FAQ<sub>s</sub>$ ), to access documents in the APC Knowledge Base, and to submit customer support requests.
	- **[www.apc.com](http://www.apc.com)** (Corporate Headquarters) Connect to localized APC Web sites for specific countries, each of which provides customer support information.
	- **[www.apc.com/support/](http://www.apcc.com/support)** Global support with FAQs, knowledge base, and e-support.
- Contact an APC Customer Support center by telephone or e-mail.
	- Regional centers:

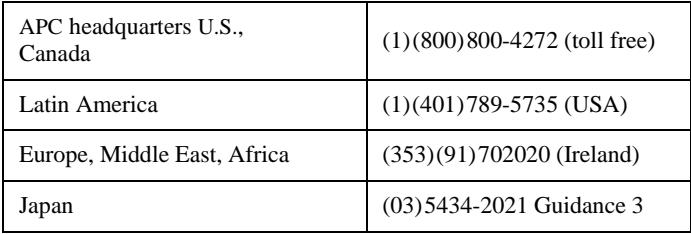

– Local, country-specific centers: go to **[www.apc.com/support/contact](http://www.apc.com/support/contact)** for contact information.

Contact the APC representative or other distributor from whom you purchased your APC product for information on how to obtain local customer support.

> Entire contents copyright © 2002 American Power Conversion. All rights reserved. Reproduction in whole or in part without permission is prohibited. APC, the APC logo, and PowerStruXure are trademarks of American Power Conversion Corporation and may be registered in some jurisdictions. All other trademarks, product names, and corporate names are the property of their respective owners and are used for informational purposes only.